## CREATIVE ARTS WORKSHOP

## How to Use Instructor Portal

- 1. You will receive an email from Active Network to access to the Instructor Portal
- 2. If you do not have an account with Active Network, follow the setup procedure

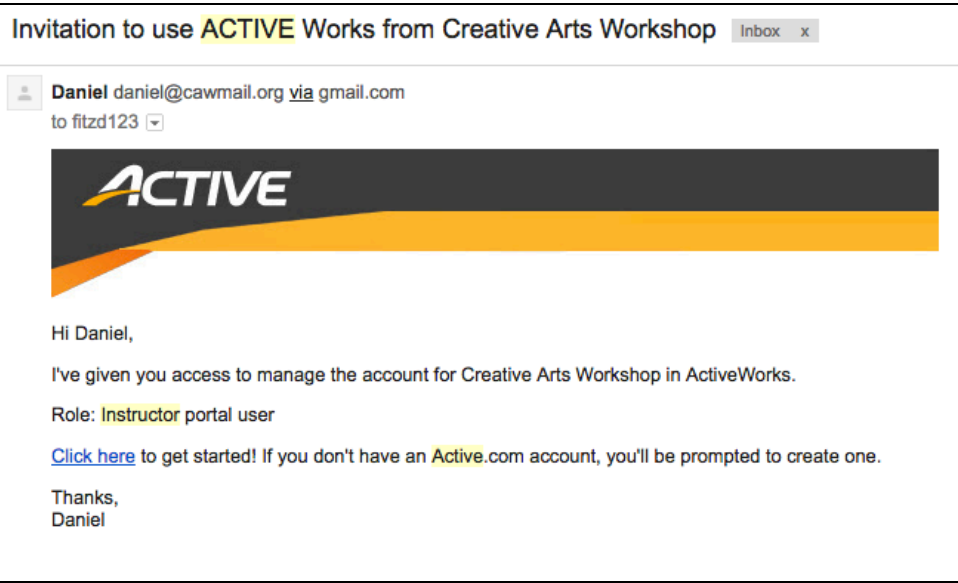

- 3. Visit camps.active.com/CreativeArtsWorkshop to login to the Instructor Portal
- 4. The Instructor Portal homepage displays courses currently assigned to you; click "View" to display past and current courses

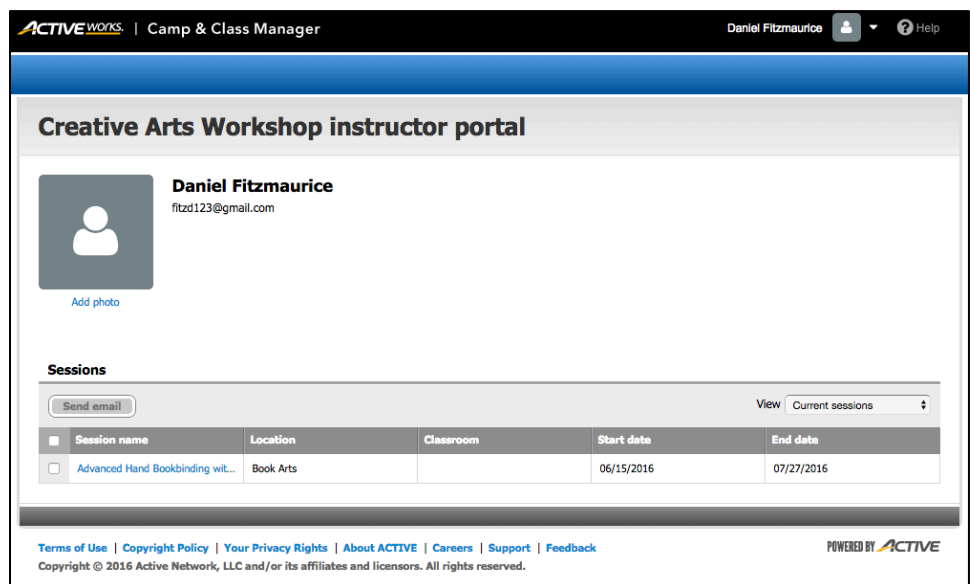

## CREATIVE ARTS WORKSHOP

- 5. Click on a course to view details, description, and currently registered students
- 6. Click the box next to the student(s) to active the "Send Email" button

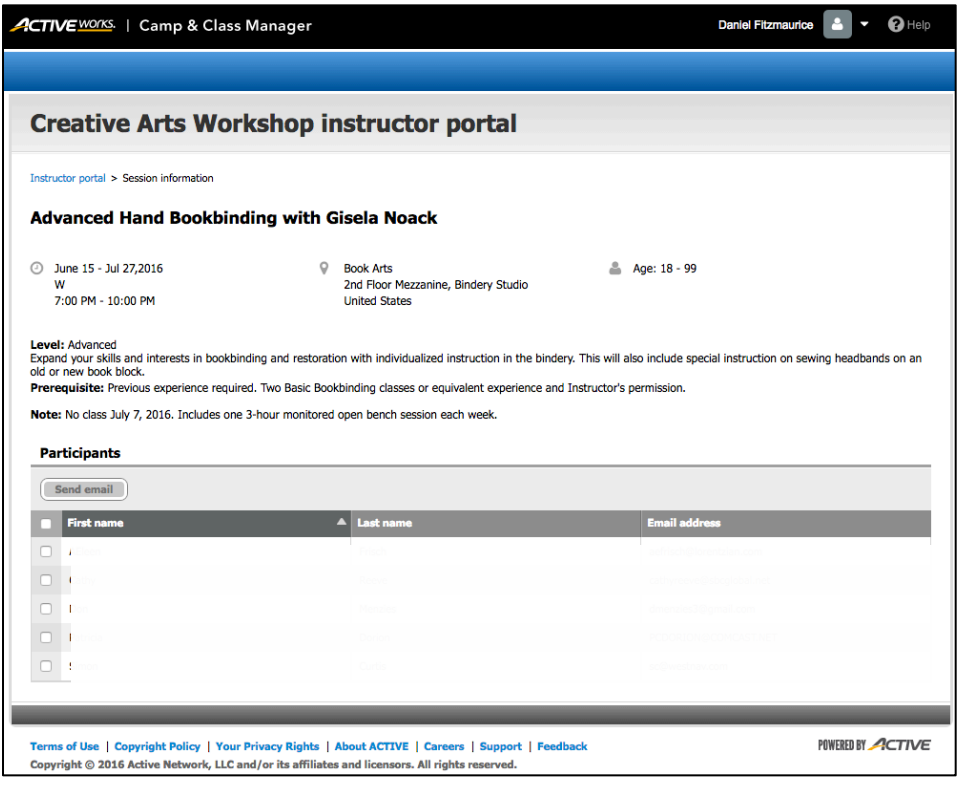

Notes:

- ! For the privacy of our students, please do not share your login information
- ! Active Network uses the word "sessions" to describe courses